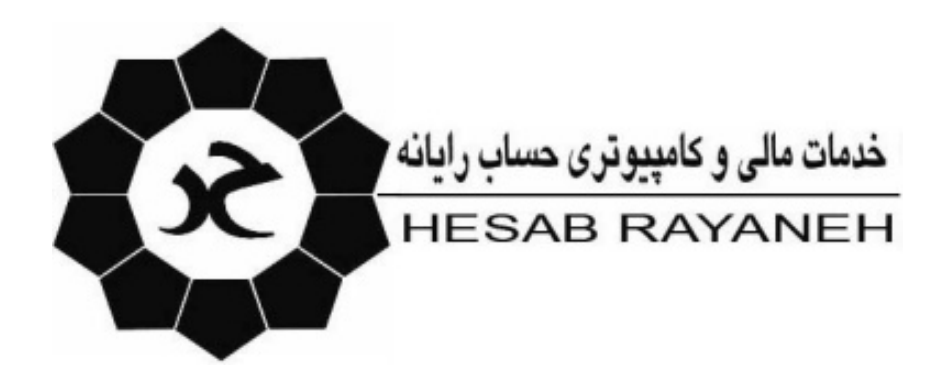

## **آموزش اجرا دستورات SQL**

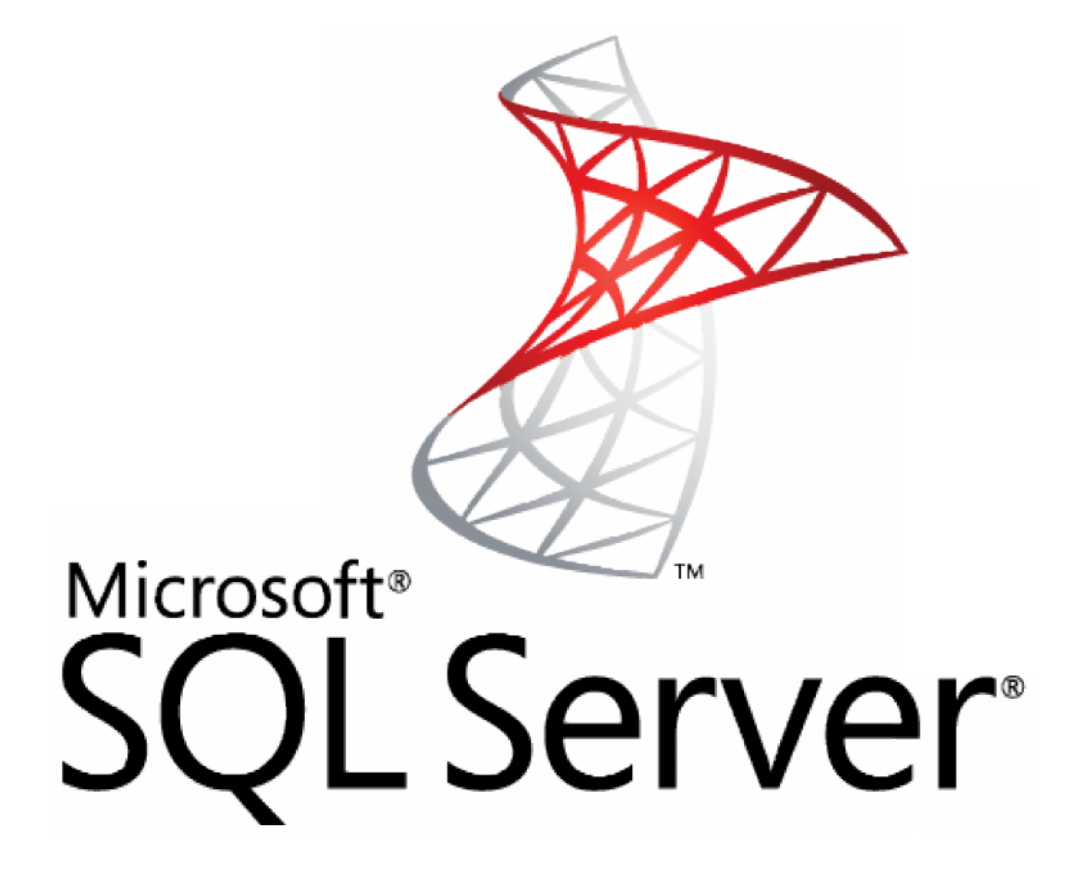

b-ûbbŽb3 2''1 bostretpežûb1bîbabŘpîthepŽhtoŽbebabhbrandent  $\mathsf{L}$   $\mathsf{d}$ G /þîþäþç /þîþàþç / þŽþë þ-ûþþªû X h þ-þóþŽû  $\|d$  ou - Α+Ι Progralpm∂þèþã 2' Η G/þM() Σφοβροφέλλης **Gpp**  $s$ tat $-$ H G /pocūe e2by zb'A htap Bib artem propositiv  $\mathsf{r}$ 

در پنجره باز شده Name Instance مورد نظر را وارد و کلید Ok را می زنیم در پنجره باز شده از منوي File گزینه open را انتخاب می کنیم.

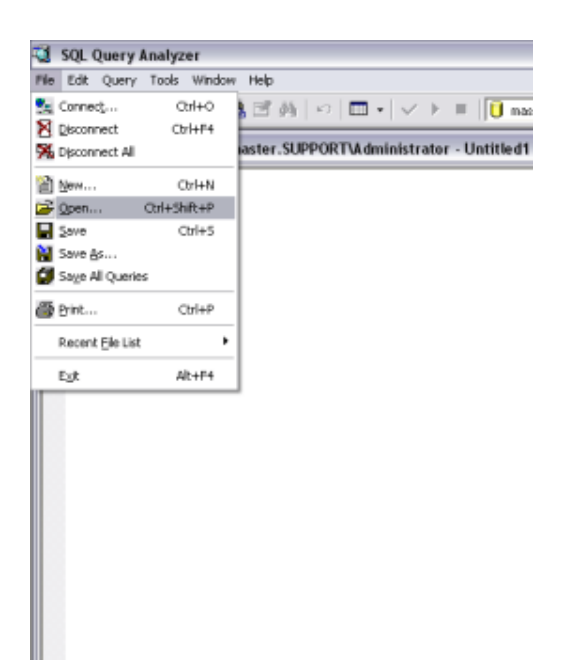

در پنجره open مسیر فایل دانلود شده را وارد و فایل مورد نظر را انتخاب می کنیم

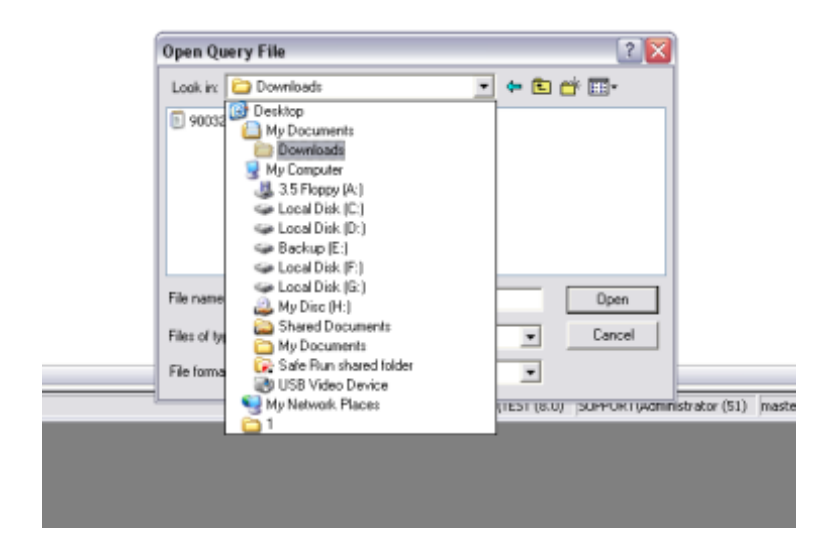

و بر روی کلید open کلیک می کنیم تا دستور وارد بخش قابل ویرایش صفحه شود. در صورتی که در دستور وارد شده دوره مالی خاصی ذکر شده بود به اولین دوره مالی که بر روي Instance داریم تغییر می دهیم .

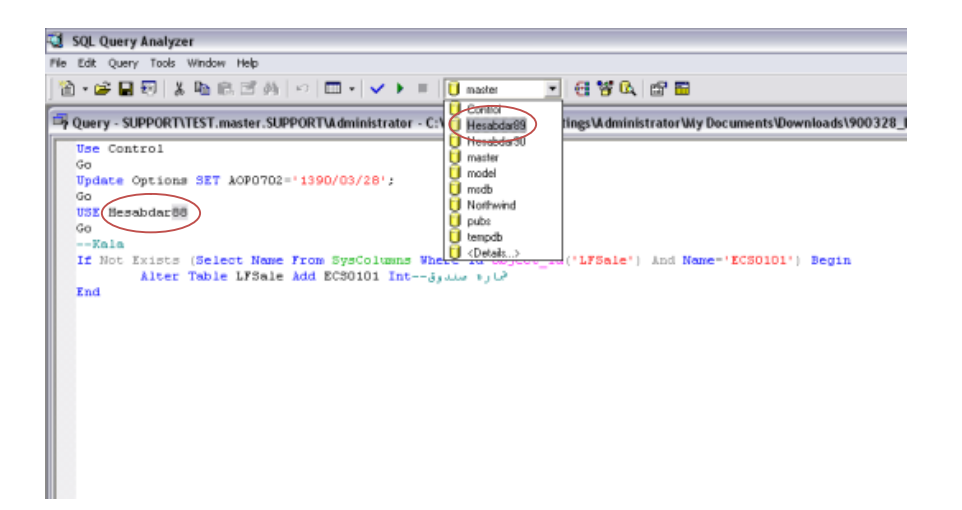

سپس از منوي Query گزینه Execute یا کلید معادل آن 5F را می زنیم .

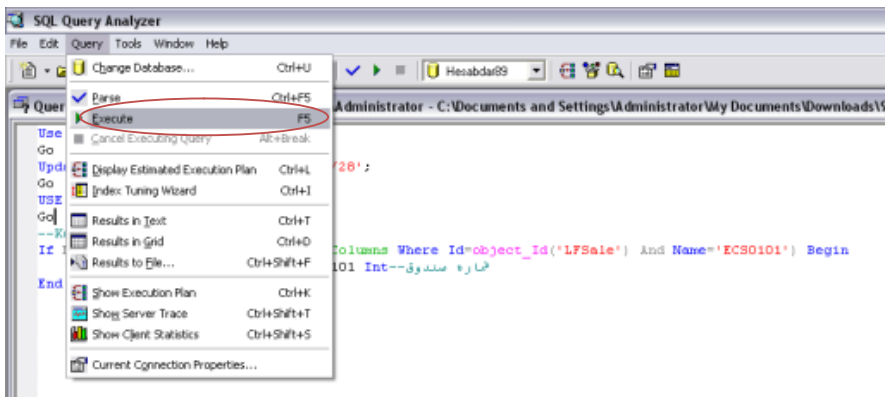

در صورتی که دستور درست اجرا شود پنجره به دو قسمت تقسیم می شود و تعداد ردیفهایی که آپدیت شده را نمایش

می دهد.

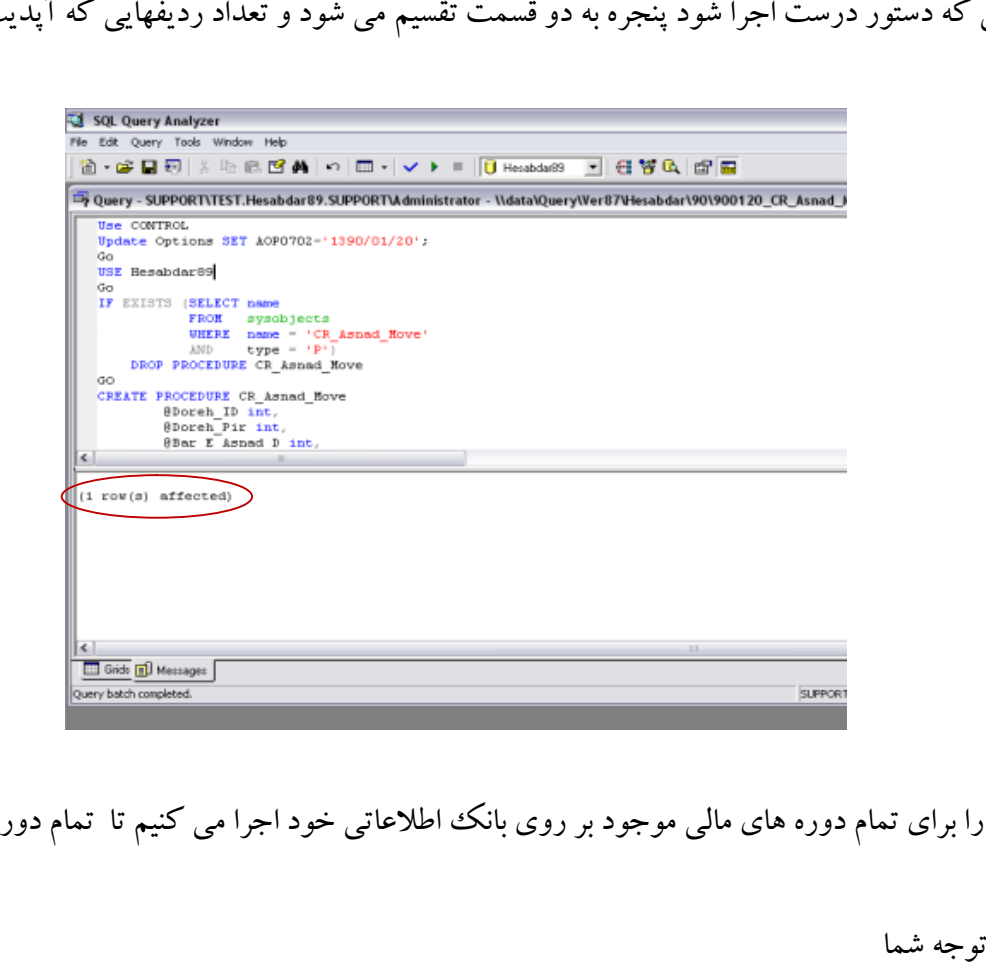

و این کار را براي تمام دوره هاي مالی موجود بر روي بانک اطلاعاتی خود اجرا می کنیم تا تمام دوره ها آپدیت شود.

باتشکر از توجه شما شرکت حساب رایانه

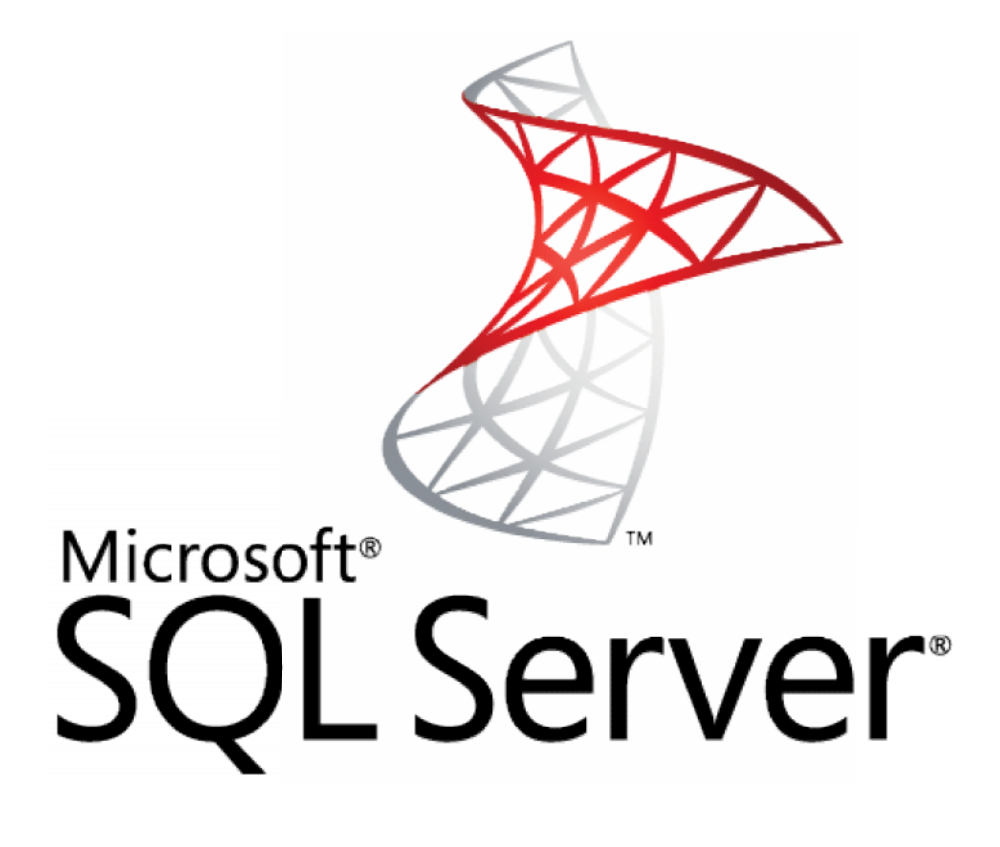